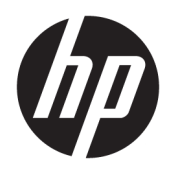

# Escáner de código de barras lineal HP II

Guía del usuario

© Copyright 2016, 2018 HP Development Company, L.P.

La información contenida en el presente documento está sujeta a cambios sin previo aviso. Las únicas garantías de los productos y servicios HP se exponen en las declaraciones de garantía expresas que acompañan a dichos productos y servicios. Ninguna información contenida en este documento debe interpretarse como una garantía adicional. HP no se hará responsable de errores técnicos o de edición ni de omisiones contenidas en el presente documento.

Segunda edición: junio de 2018

Primera edición: diciembre de 2016

Número de referencia del documento: 915238- E52

#### **Acerca de esta guía**

Esta guía proporciona información acerca de la configuración y uso del escáner de código de barras lineal HP II.

- **¡ADVERTENCIA!** Indica una situación peligrosa que, si no se evita, **podría** causar la muerte o lesiones graves.
- **PRECAUCIÓN:** Indica una situación peligrosa que, si no se evita, **podría** causar lesiones entre moderadas y leves.
- **IMPORTANTE:** Indica la información considera importante pero no relacionada con peligros (por ejemplo, mensajes relacionados con daños materiales). Un aviso alerta al usuario de que si no se sigue un procedimiento exactamente como se describe puede producirse una pérdida de datos o daños al hardware o software. También contiene información esencial para explicar un concepto o para completar una tarea.
- **NOTA:** Contiene información adicional para hacer énfasis o complementar puntos importantes del texto principal.
- **SUGERENCIA:** Proporciona sugerencias útiles para completar una tarea.

## **Tabla de contenido**

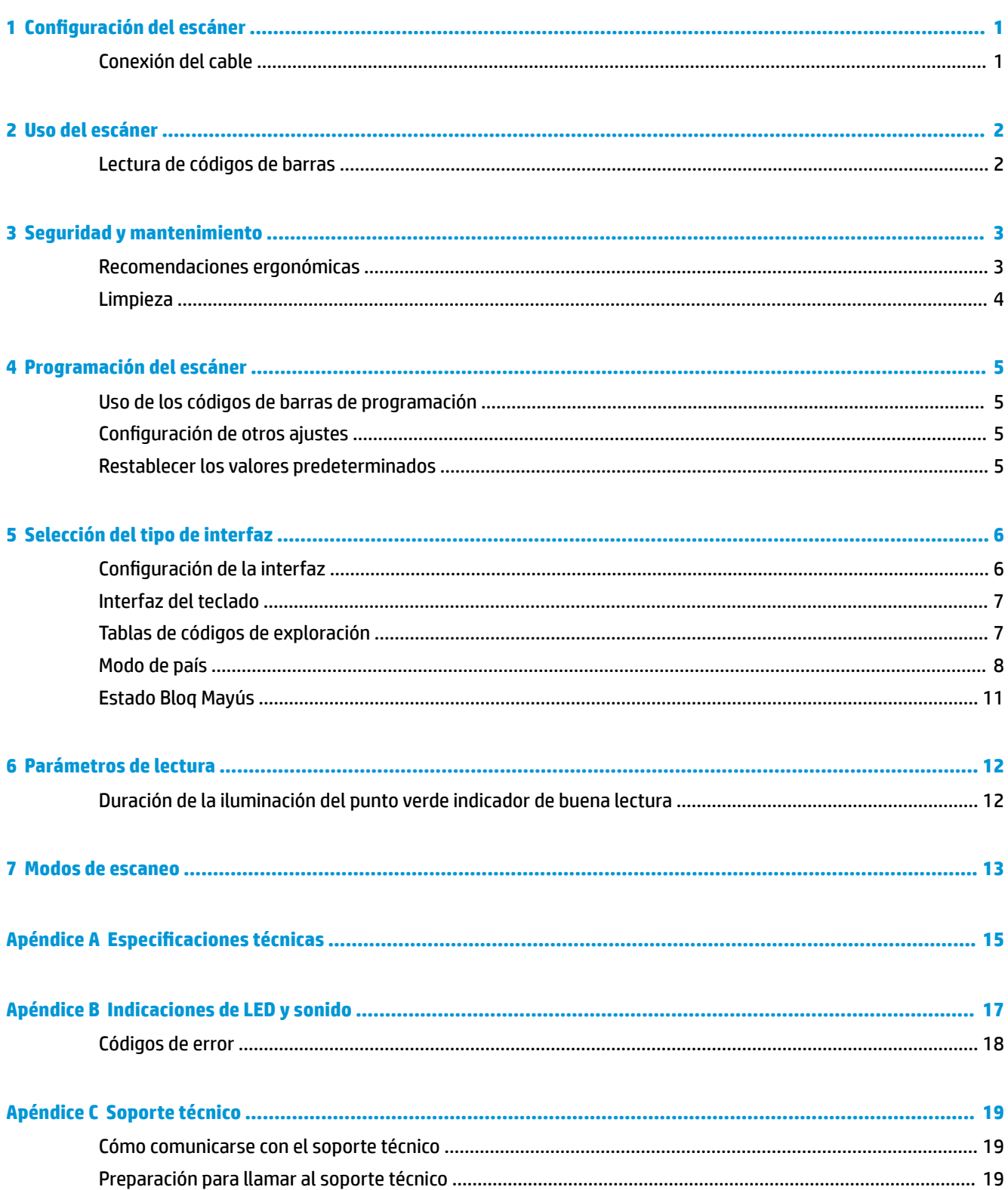

# <span id="page-6-0"></span>**1 Configuración del escáner**

## **Conexión del cable**

**1.** Conecte el cable de interfaz a la parte inferior del escáner.

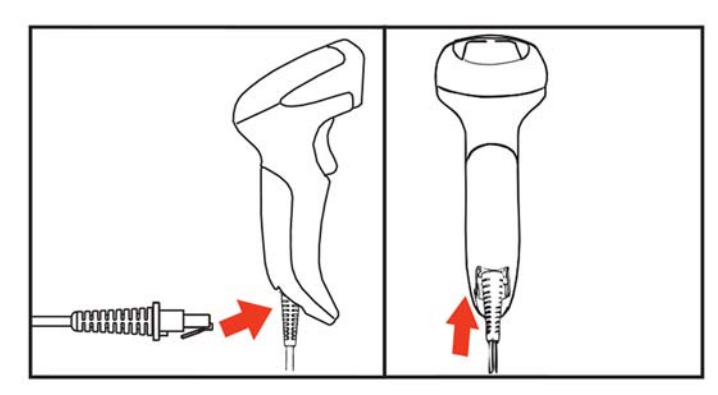

**2.** Conecte el otro extremo del cable de interfaz en un conector USB del equipo host.

#### **USB**

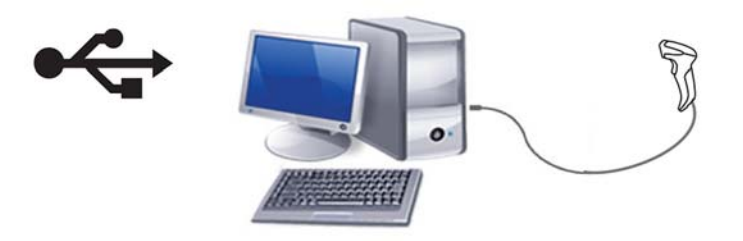

Para desconectar el cable del escáner, inserte un clip de papel en el orificio de la parte frontal del escáner y retire el cable del escáner como se muestra a continuación.

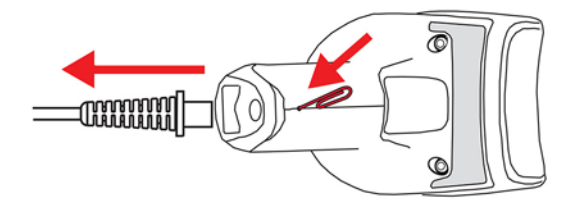

## <span id="page-7-0"></span>**2 Uso del escáner**

#### **Lectura de códigos de barras**

Apunte el escáner hacia el objetivo y pulse el disparador para activar el iluminador (haz rojo) para decodificar la etiqueta del código de barras. El iluminador continuará encendido hasta que se suelte el disparador, o se lea una etiqueta, o se alcance el "tiempo máximo de escaneo". Al escanear una etiqueta de código de barras, puede ajustar la distancia o ángulo respecto a la etiqueta para facilitar la lectura. Verifique que la línea de escaneo cruce cada barra y espacio del código de barras.

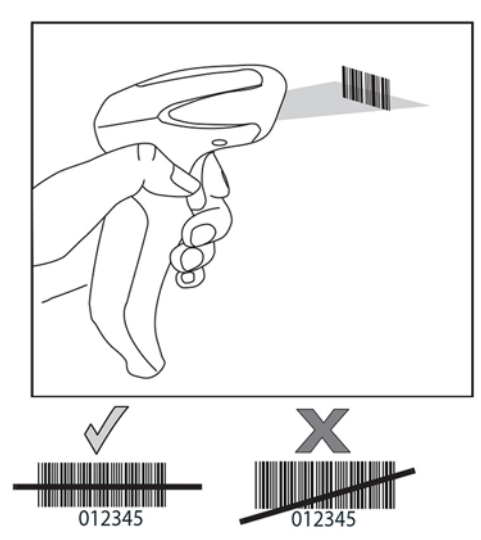

No sostenga el escáner directamente sobre el código de barras. La luz que se refleja directamente al escáner desde el código de barras se conoce como reflexión especular. Esta reflexión especular puede tornar difícil la decodificación. Usted puede inclinar el escáner hasta 65° hacia adelante o hacia atrás y lograr una decodificación con éxito.

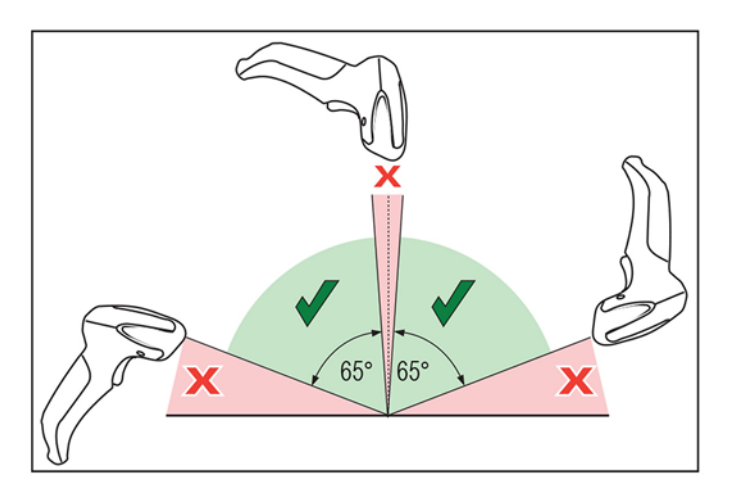

## <span id="page-8-0"></span>**3 Seguridad y mantenimiento**

### **Recomendaciones ergonómicas**

**¡ADVERTENCIA!** Siga las recomendaciones a continuación para evitar o minimizar riesgos potenciales de lesiones ergonómicas. Consulte a su Gerente de Seguridad e Higiene local para asegurarse de cumplir con los programas de seguridad de la compañía para evitar lesiones laborales.

- Reduzca o elimine los movimientos repetitivos
- Mantenga una postura natural
- Reduzca o elimine la aplicación de fuerza excesiva
- Mantenga al alcance de la mano los objetos de uso frecuente
- Realice las tareas a la altura recomendada
- Reduzca o elimine la vibración
- Reduzca o elimine la presión directa
- Proporcione estaciones de trabajo ajustables
- Proporcione una adecuada distribución en el espacio
- Proporcione un entorno de trabajo adecuado
- Mejore los procedimientos de trabajo

<span id="page-9-0"></span>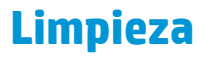

Las superficies externas y las ventanas de escaneo que están expuestas a líquidos, polvo y suciedad deben limpiarse periódicamente para garantizar un óptimo rendimiento durante el escaneo.

Utilice un paño seco y suave para limpiar el producto. Si el producto está muy sucio, límpielo con un paño suave humedecido en una solución limpiadora no agresiva diluida o en alcohol etílico diluido.

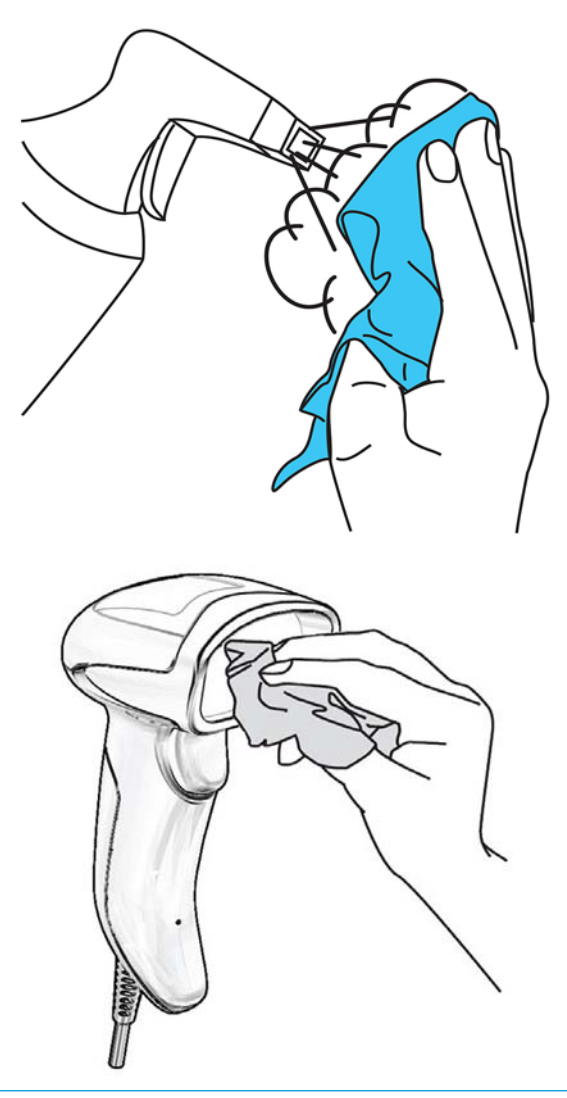

**IMPORTANTE:** No utilice productos de limpieza abrasivos o agresivos ni estropajos para limpiar las ventanas de escaneo o las piezas de plástico.

No rocíe ni vierta líquidos directamente sobre la unidad.

## <span id="page-10-0"></span>**4 Programación del escáner**

El escáner tiene una serie de funciones estándar configuradas de fábrica. Tras escanear el código de barras de la interfaz con la ayuda de la sección "Interfaces", seleccione otras opciones y personalice el escáner usando los códigos de barras de programación disponibles en la *Guía de referencia de programación del escáner de código de barras lineal HP* (PRG). Consulte la sección de funciones correspondiente de su interfaz y los capítulos Edición de datos y Simbologías de la PRG.

#### **Uso de los códigos de barras de programación**

Esta guía contiene códigos de barras que le permiten reconfigurar el escáner. Algunas etiquetas de códigos de barras de programación, como el código de barras de Restablecer la configuración predeterminada, requieren únicamente que escanee esa etiqueta para ejecutar el cambio.

Otros códigos de barras requieren que el escáner se encuentre en el modo Programación antes de realizar el escaneo. Escanee un código de barras ENTER/EXIT una vez para entrar en el modo de programación, escanee los parámetros de configuración deseados y luego escanee el código de barras ENTER/EXIT nuevamente para aceptar los cambios. El escáner saldrá del modo de programación y volverá al funcionamiento normal.

#### **Configuración de otros ajustes**

Hay otros códigos de barras de programación disponibles en la PRG que le permitirán personalizar las funciones de programación. Si su instalación requiere una programación diferente de la configuración de fábrica, consulte la PRG.

#### **Restablecer los valores predeterminados**

Si no está seguro de qué opciones de programación tiene su escáner, o ha cambiado algunas opciones y desea restablecer su configuración personalizada de fábrica personalizada, escanee el código de barras a continuación para restablecer la configuración inicial del escáner. Consulte la PRG para ver otras opciones y una lista de los parámetros de configuración estándar de fábrica.

**MOTA:** La configuración de fábrica depende del tipo de interfaz. Asegúrese de que el escáner esté configurado para la interfaz correcta antes de escanear esta etiqueta. Vaya a Selección del tipo de interfaz [en la página 6](#page-11-0) para obtener más información.

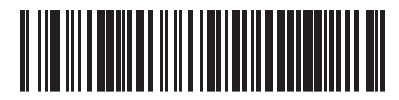

Restablecer configuración predeterminada

## <span id="page-11-0"></span>**5 Selección del tipo de interfaz**

Una vez realizada la conexión física entre el escáner y la unidad principal, escanee el código de barras adecuado para seleccionar el tipo correcto de interfaz de su sistema. En esta capítulo se incluyen información y opciones de programación para cada tipo de interfaz. Consulte la PRG para ver los valores predeterminados y obtener información adicional.

#### **Configuración de la interfaz**

Escanee el código de barras de programación adecuado para seleccionar el tipo de interfaz de su sistema.

**X NOTA:** A diferencia de otras funciones y opciones de programación, las selecciones de interfaz requieren que usted escanee una sola etiqueta de código de barras de programación. NO escanee un código de barras ENTER/EXIT antes de escanear un código de barras de selección de interfaz.

Algunas interfaces requieren que se inicie el escáner en estado deshabilitado al encenderlo. Si se desea realizar una configuración adicional del escáner mientras se encuentra en este estado, accione el disparador durante cinco segundos. El escáner se cambiará a un estado que permita la programación con códigos de barras.

#### **USB-COM**

USB COM para simular la interfaz exigida por la norma RS-232

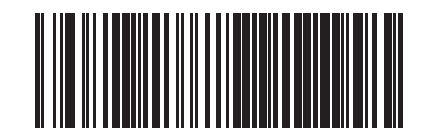

Seleccionar USB-COM-STD

Descargue el controlador USB Com correcto de [http://www.hp.com/](http://www.hp.com/support) [support.](http://www.hp.com/support)

#### <span id="page-12-0"></span>**Interfaz del teclado**

Utilice los códigos de barras de programación que aparecen debajo para seleccionar las opciones para un teclado USB.

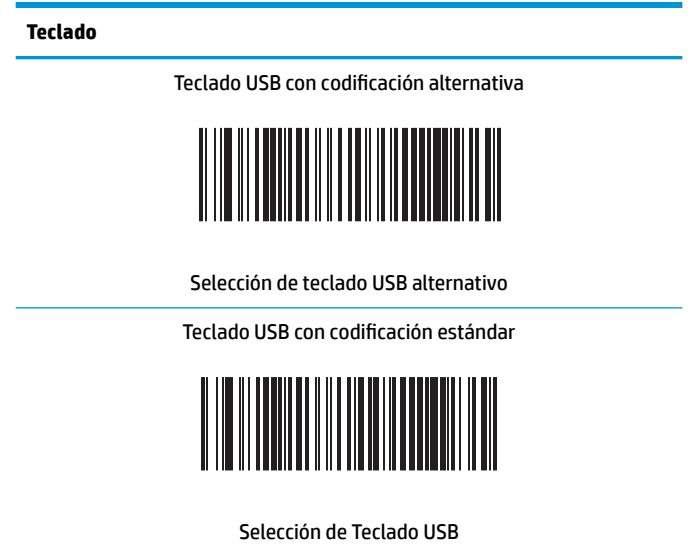

## **Tablas de códigos de exploración**

Consulte la PRG para obtener información acerca de la emulación de caracteres de control para las interfaces de teclado.

#### <span id="page-13-0"></span>**Modo de país**

Esta función especifica el país o idioma que admite el teclado. Solo Teclado USB (sin codificación alternativa) es compatible con todos los modos de país.

Las demás interfaces SOLO son compatibles con los siguientes modos de país: Estados Unidos, Bélgica, Gran Bretaña, Francia, Alemania, Italia, España y Suecia.

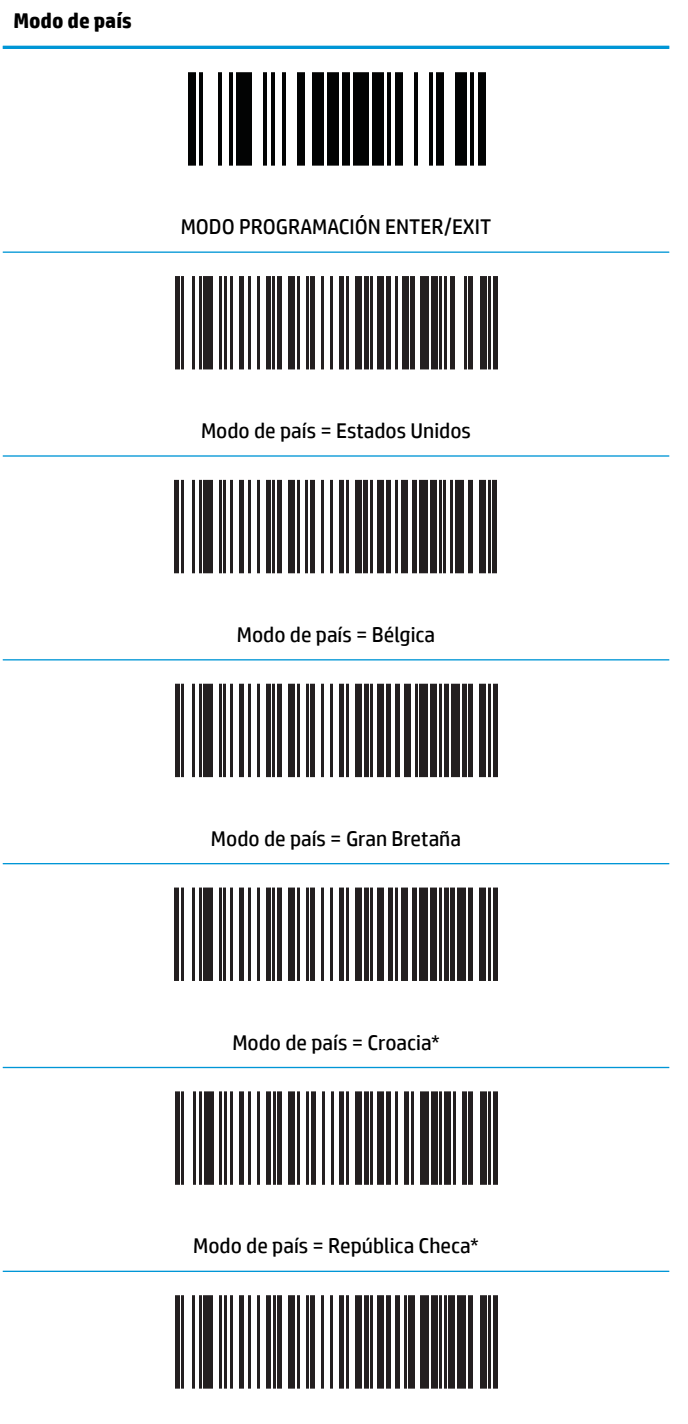

Modo de país = Dinamarca\*

**Modo de país**

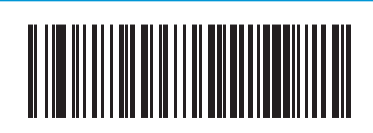

Modo de país = Francia

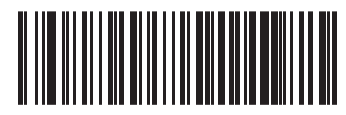

Modo de país = Francés canadiense

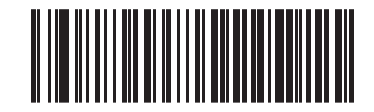

Modo por país = Alemania

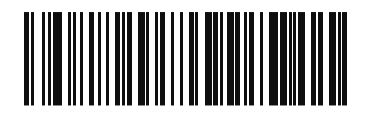

Modo de país = Hungría

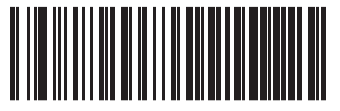

Modo de país = Italia

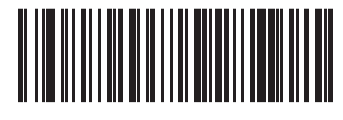

Modo de país = Japonés 106 teclas\*

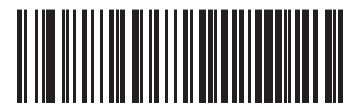

Modo de país = Lituania

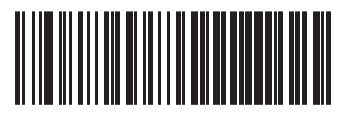

Modo de país = Noruega\*

**Modo de país**

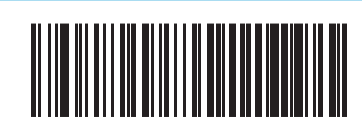

Modo de país = Polonia\*

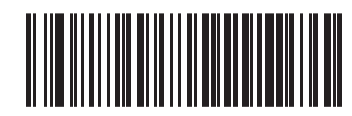

Modo de país = Portugal\*

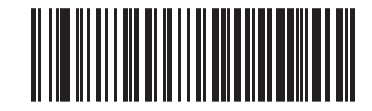

Modo de país = Rumanía\*

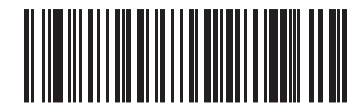

Modo de país = Eslovaquia\*

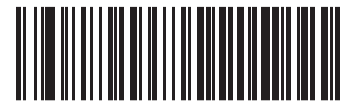

Modo de país = España

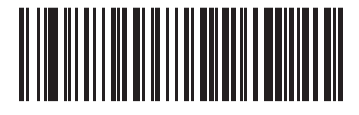

Modo de país = Suecia

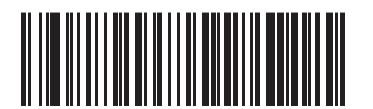

Modo de país = Suiza\*

\*Solo es compatible con las interfaces enumeradas en la descripción del recurso del modo de país.

## <span id="page-16-0"></span>**Estado Bloq Mayús**

Esta opción especifica el formato en el que el lector envía datos de caracteres. La utilizan las interfaces de teclado USB.

00 = Bloq Mayús desactivado, enviar datos de caracteres en formato normal.

- 01 = Bloq Mayús activado, enviar datos de caracteres en caso inverso.
- 02 = Bloq Mayús automático.

#### **Estado Bloq Mayús**

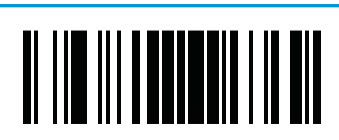

MODO PROGRAMACIÓN ENTER/EXIT

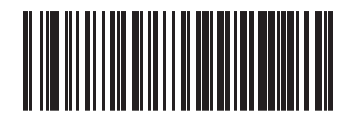

Estado de Bloq Mayús = Bloq Mayús OFF

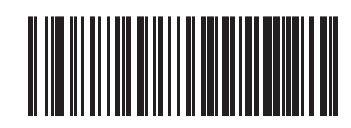

Estado de Bloq Mayús = Bloq Mayús ON

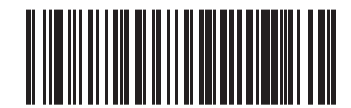

Estado de Bloq Mayús = Activar Bloq Mayús AUTO

## <span id="page-17-0"></span>**6 Parámetros de lectura**

Mueva el escáner hacia el objetivo y centre las marcas de referencia y el sistema lumínico para capturar y decodificar la imagen. Vaya a [Uso del escáner en la página 2](#page-7-0) para obtener más información.

El sistema de apuntado se apagará unos instantes una vez transcurrido el tiempo de captación, y si no se decodifica ningún código se volverá a encender antes de la siguiente captación. La luz continuará encendida hasta que se decodifique el símbolo.

Al leer los símbolos de códigos, ajuste la distancia a la que sostiene el escáner.

#### **Duración de la iluminación del punto verde indicador de buena lectura**

Un punto verde indicará que la lectura ha sido exitosa. Use los códigos de barras a continuación para especificar la duración de la iluminación del punto verde luego de una buena lectura.

**Duración de la iluminación del punto verde indicador de buena lectura**

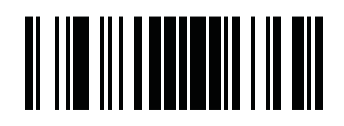

MODO PROGRAMACIÓN ENTER/EXIT

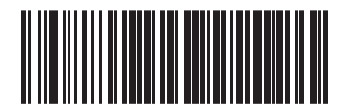

Duración del punto verde = desactivar (el punto verde está desactivado)

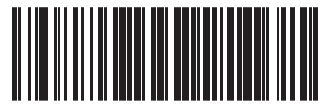

Duración del punto verde = corto (300 milisegundos)

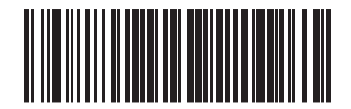

Duración del punto verde = medio (500 milisegundos)

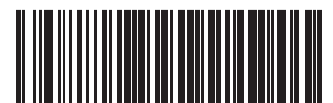

Duración del punto verde = largo (800 milisegundos)

## <span id="page-18-0"></span>**7 Modos de escaneo**

El escáner puede funcionar en diversos modos de escaneo.

**Disparador único:** Cuando se oprime el disparador, se inicia el escaneo hasta que ocurre una de las siguientes opciones:

- Ha transcurrido una duración programable
- Se ha leído una etiqueta
- Se ha soltado el disparador
- Se alcanza el "tiempo máximo de escaneo"

Este modo está asociado con el típico funcionamiento manual del escáner.

**Retención múltiple del disparador:** Al activar el disparador, comienza el escaneo y el producto explora hasta que se suelta el disparador, ha transcurrido una duración programable o se alcanza el "tiempo máximo de escaneo". El escaneo no se deshabilita luego de que se lee una etiqueta. La interrupción de la "doble lectura" evita las lecturas múltiples no deseadas mientras está en este modo.

**Activación múltiple del disparador:** El escaneo comienza cuando se activa el disparador y continúa después de soltar el disparador hasta que este se vuelve a oprimir o hasta que se alcanza el "tiempo máximo de escaneo" o ha transcurrido una duración programable. El escaneo no se deshabilita luego de que se lee una etiqueta. La interrupción de "doble lectura" evita las lecturas múltiples no deseadas.

**Intermitente:** El lector se enciende y apaga de manera intermitente sin importar el estado del disparador. La lectura de códigos ocurre únicamente durante el tiempo de parpadeo encendido. La interrupción de "doble lectura" evita las lecturas múltiples no deseadas.

**Siempre encendido:** El iluminador está siempre encendido independientemente del estado del disparador y el lector está siempre listo para leer un código. La interrupción de "doble lectura" evita las lecturas múltiples no deseadas.

**Detección de objetos:** En este modo el escáner busca cambios de escena dentro de su campo de visión para iniciar los intentos de lectura. Para ayudar a que el usuario encuentre la posición de la línea de lectura, el punto verde puede configurarse para estar encendido. Cuando se detecta la presencia de un objeto en la escena, el iluminador enciende y apaga el punto verde. El escaneo continúa hasta que se agota el tiempo de espera para la desaparición del objeto después de la última lectura. La interrupción de la "doble lectura" evita las lecturas múltiples no deseadas mientras el escáner está en este modo.

**Activar sensibilidad de objetos:** Esto es similar a la detección de objetos. Es necesario presionar el disparador para activar el decodificador.

**MOTA:** Consulte la Guía de referencia del producto (PRG) para obtener más información.

**Modo de escaneo**

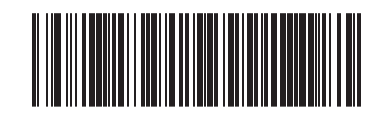

Modo de escaneo = activación única del disparador

**Modo de escaneo**

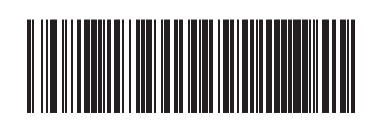

Modo de exploración = retención múltiple del disparador

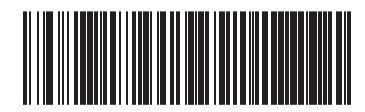

Modo de exploración = activación múltiple del disparador

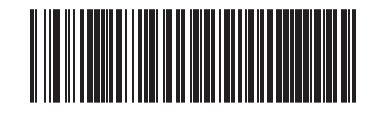

Modo de escaneo = parpadeo

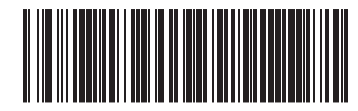

Modo de escaneo = siempre encendido

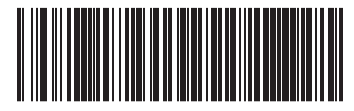

Modo de escaneo = detección de objetos

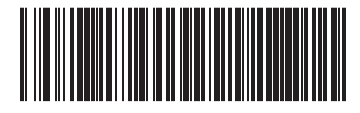

Modo de escaneo = activar sensibilidad de objetos

## <span id="page-20-0"></span>**A** Especificaciones técnicas

La tabla siguiente contiene características físicas y de desempeño, entornos de usuario e información normativa.

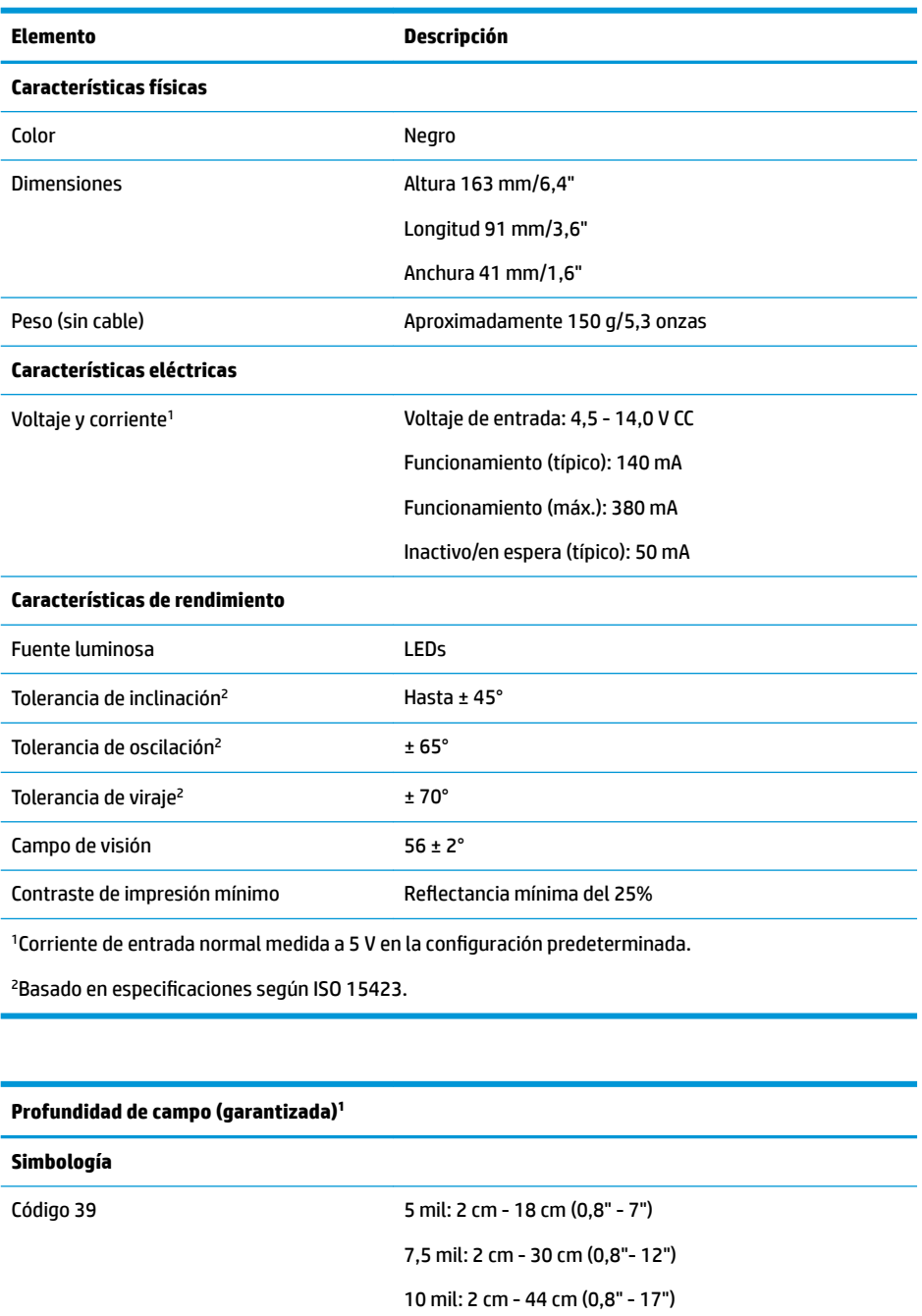

20 mil: hasta 75 cm (29,5")

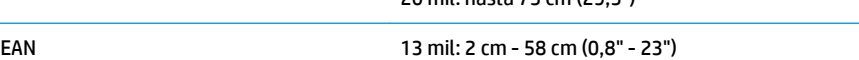

#### **Profundidad de campo (garantizada)<sup>1</sup>**

Ancho mínimo de elemento Resolución máxima = 4 mil

<sup>1</sup>Prof. de campo 13 mils basado en EAN. Todos los demás códigos 1D son Código 39. Todas las etiquetas grado A, luz natural normal, 20 °C, inclinación de etiqueta de 10°

#### **Capacidad de decodificación**

Códigos de barras 1D

UPC/EAN/JAN (A, E, 13, 8); UPC/EAN/JAN (incluidos P2/P5); UPC/EAN/JAN (incluidos ISBN / Bookland & ISSN); Cupones UPC/EAN; Código 39 (incluido ASCII completo); Código 39 trióptico; Código 39 CIP (industria farmacéutica francesa); LOGMARS (código 39 con dígito de verificación estándar habilitado); Código 32 (código 39 de la industria farmacéutica italiana); Código 128; Código 128 ISBT; Intercalado 2 de 5; Estándar 2 de 5; Intercalado 2 de 5 CIP (HR); Industrial 2 de 5; código de carga aérea IATA 2 de 5; Datalogic 2 de 5, código 4, código 5, Follet 2 de 5, BC412, código 11; Codabar; Codabar (NW7); ABC Codabar; EAN 128; código 93; MSI; PZN; Plessey; Anker Plessey; GS1 DataBar Omnidireccional; GS1 DataBar Limitado; GS1 DataBar Expandido; GS1 DataBar Truncado; Cupón DATABAR expandido.

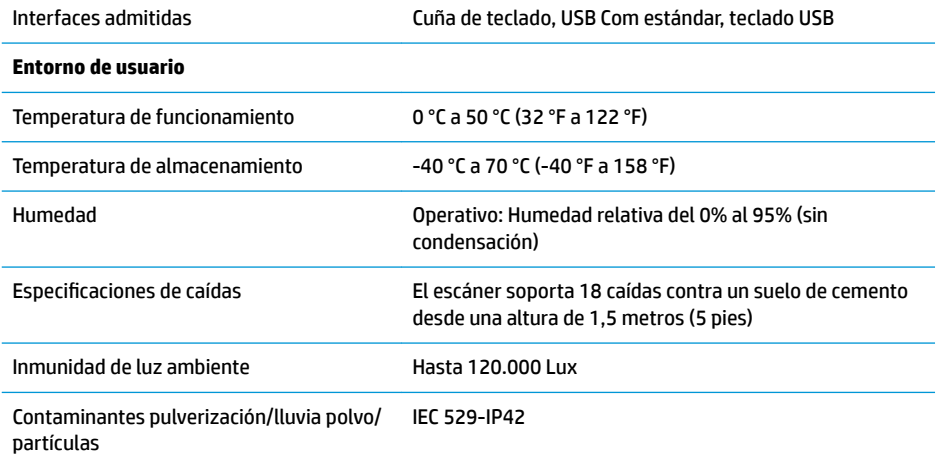

## <span id="page-22-0"></span>**B Indicaciones de LED y sonido**

El escáner emite un sonido y su LED multicolor superior se ilumina para indicar distintas funciones o errores. Un "punto verde" opcional también realiza funciones útiles. Las tablas a continuación describen las mencionadas indicaciones. Debe hacerse una salvedad a los comportamientos descritos en la tabla: las funciones del escáner son programables, por lo tanto, pueden activarse o no. Por ejemplo, es posible desactivar ciertas indicaciones como el sonido indicador de encendido utilizando etiquetas de códigos de barras de programación.

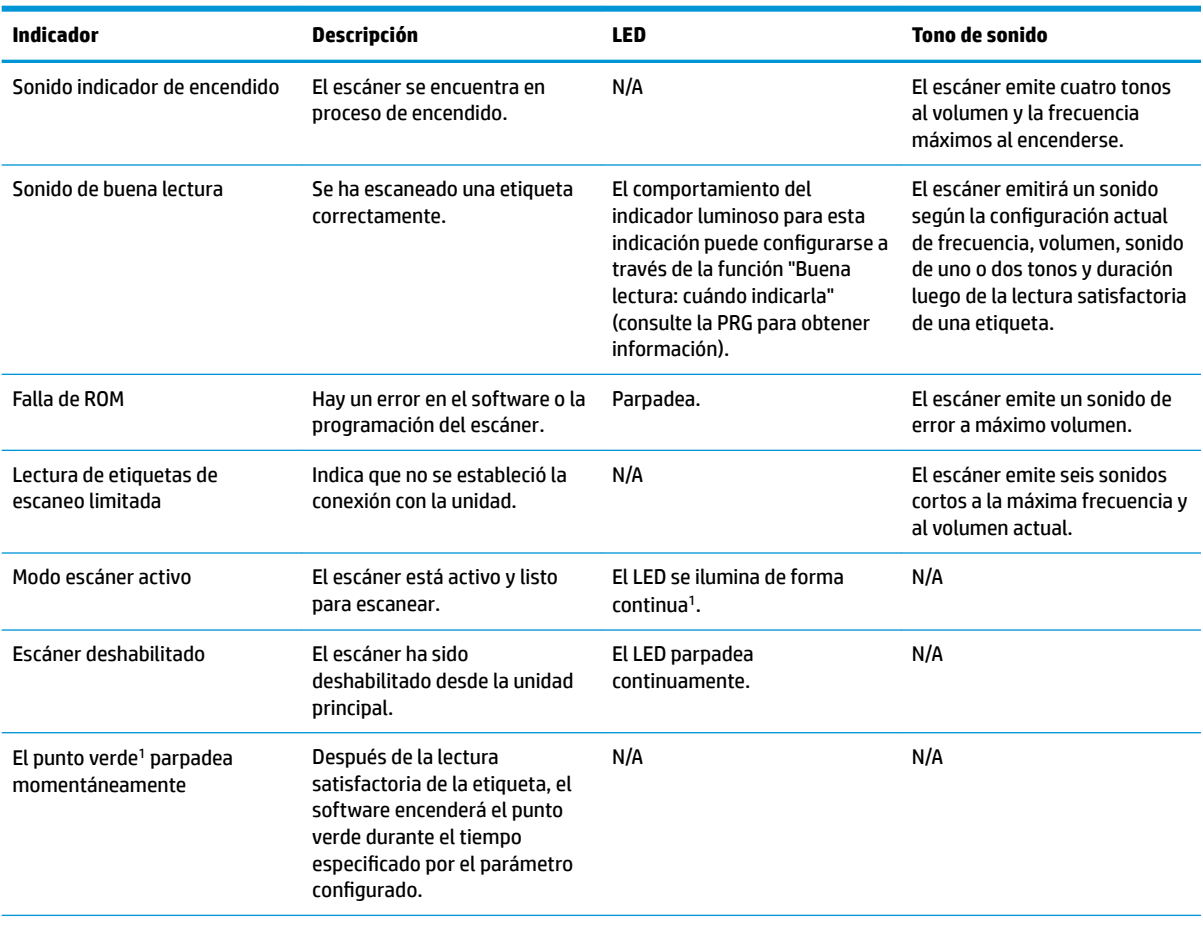

<sup>1</sup>Excepto cuando se encuentra en modo de ahorro de energía o cuando se selecciona una duración del indicador luminoso de buena lectura distinta de 00.

**Modo Programación**: las siguientes indicaciones ocurren ÚNICAMENTE cuando el escáner está en modo de programación.

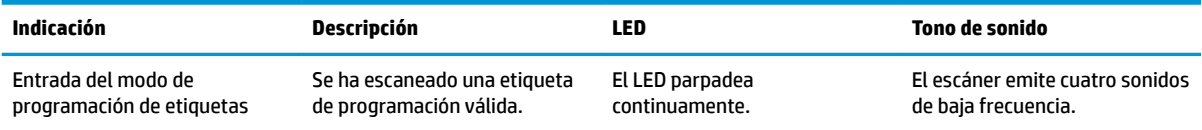

<span id="page-23-0"></span>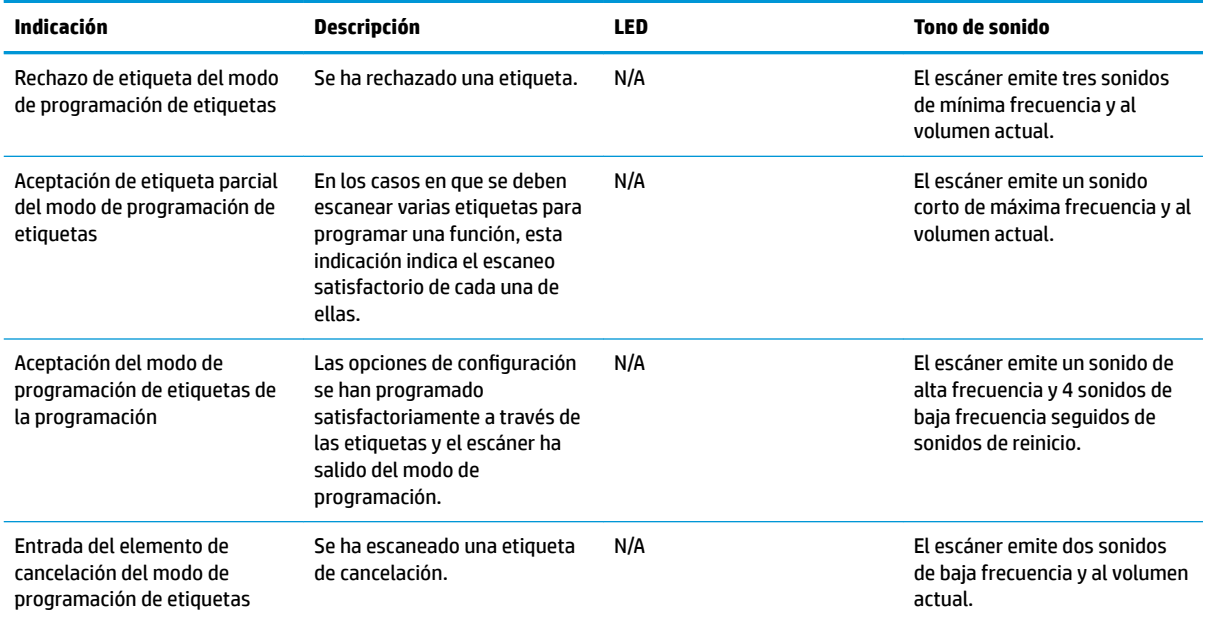

## **Códigos de error**

Si, al encender el escáner, este emite un sonido largo, significa que no ha pasado la autoevaluación automática y ha entrado en el modo de aislamiento FRU (Unidad reemplazable en la instalación). Si se reinicia el escáner, se repetirá la secuencia. Oprima y suelte el disparador para oír el código indicador de FRU.

La tabla siguiente describe los códigos de parpadeo del indicador luminoso y los sonidos asociados con los errores detectados.

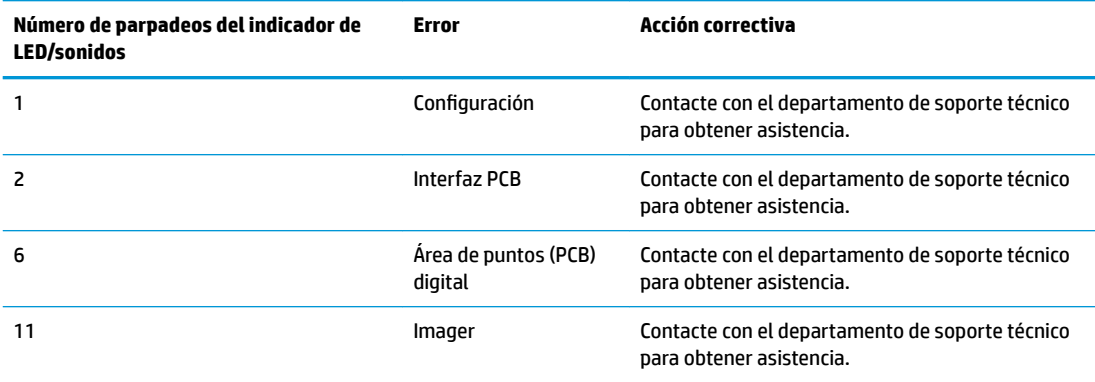

## <span id="page-24-0"></span>**C Soporte técnico**

#### **Cómo comunicarse con el soporte técnico**

Para resolver un problema de hardware o software, vaya a<http://www.hp.com/support>. En este sitio podrá obtener más información acerca de su producto, incluidos enlaces a foros de debate e instrucciones acerca de la solución de problemas. También podrá obtener información acerca de cómo ponerse en contacto con HP y abrir un incidente de soporte.

## **Preparación para llamar al soporte técnico**

Si no logra resolver algún problema, es posible que tenga que ponerse en contacto con soporte técnico. Cuando llame, deberá disponer de la siguiente información:

- Si es producto está conectado a un equipo POS HP, suministre el número de serie del equipo POS
- Fecha de compra en la factura
- El número de repuesto está ubicado en el producto
- Las condiciones en las que ocurrió el problema
- Mensajes de error recibidos
- Configuración de hardware
- Nombre y versión de hardware y software que está utilizando